- Vía telemática: A través de una videoconferencia. Ingresa en [http://codigo.registrocivil.cl](http://codigo.registrocivil.cl/) y agenda tu atención.
- Presencial: En cualquier oficina del Servicio de Registro Civil o ChileAtiende, presentando tu cédula de identidad vigente.
- tótems de autoatención Civil Digital de ambos servicios públicos mencionados, utilizando tu cédula y huella dactilar.

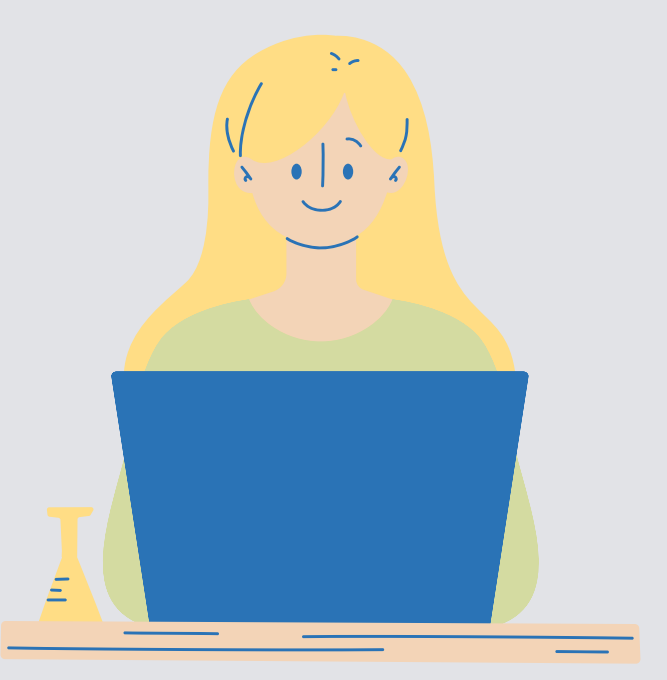

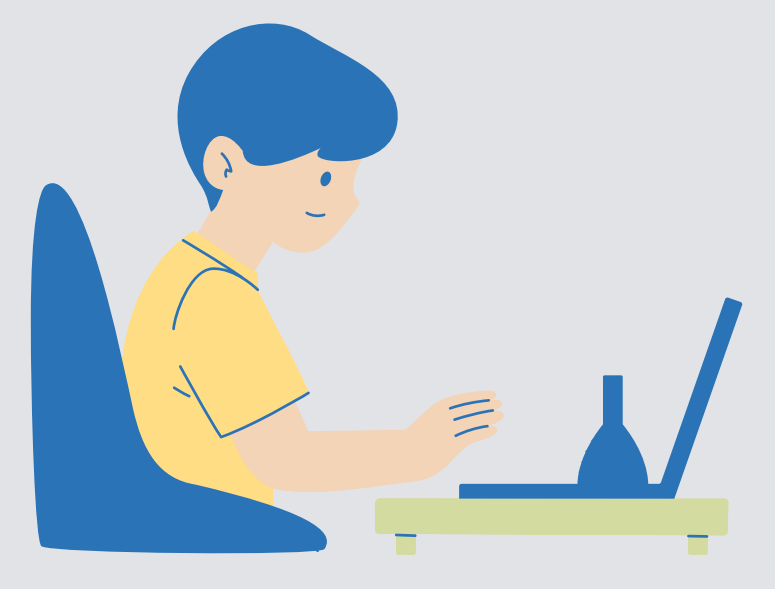

## Paso 1: Solicítala

Al solicitarla, se te entregará un código de activación para que configures tu contraseña y completes el registro. En: https://claveunica.gob.cl/activar

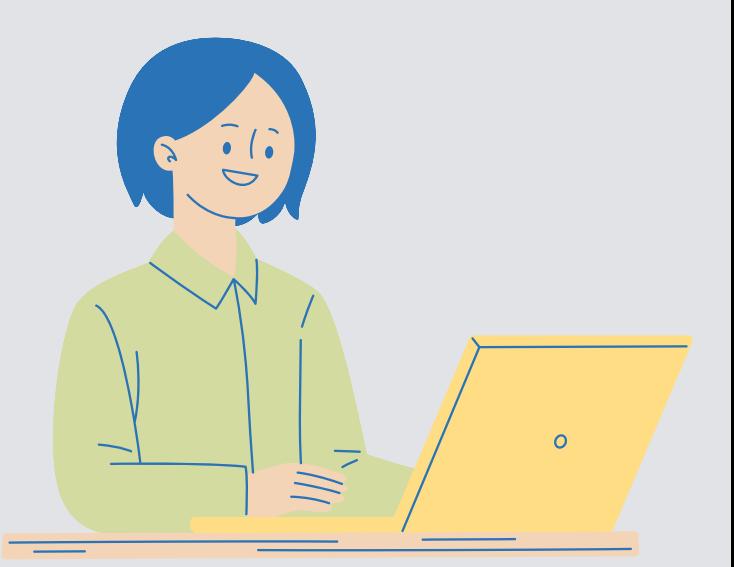

## Paso 2: Actívala

Con tu Clave Única activada podrás acceder a diversos trámites y servicios del Estado, de manera fácil y segura. Como completar el FUAS (para postular a beneficios estudiantiles), Revisar tu Registro Social de Hogares, entre otros.

## Paso 3: Úsala

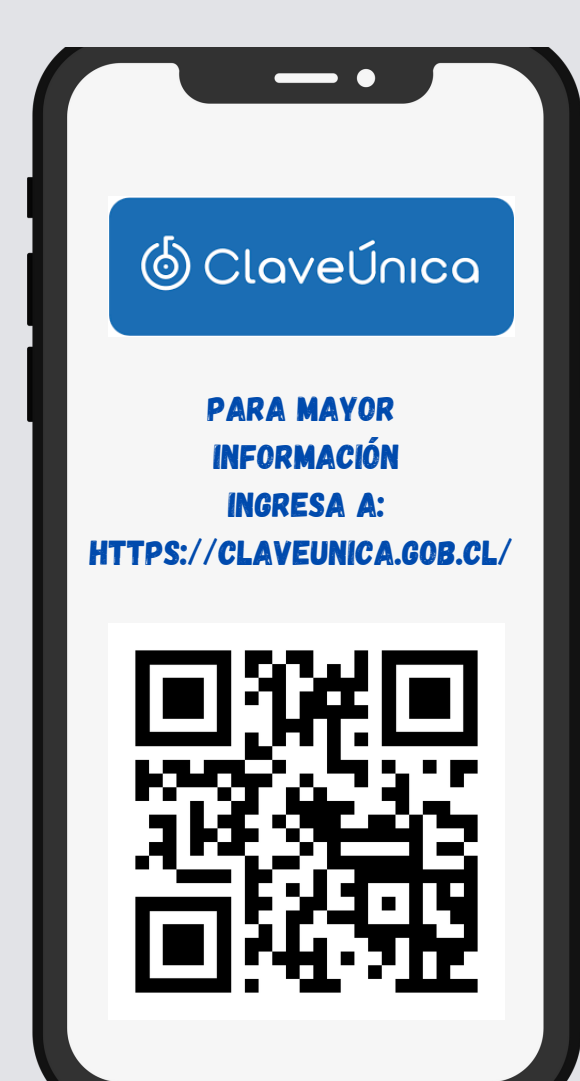

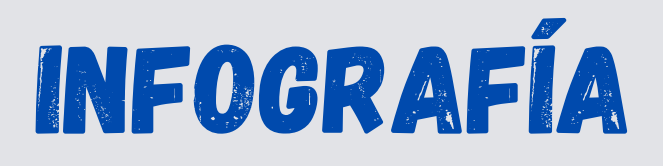

## © ClaveÚnica

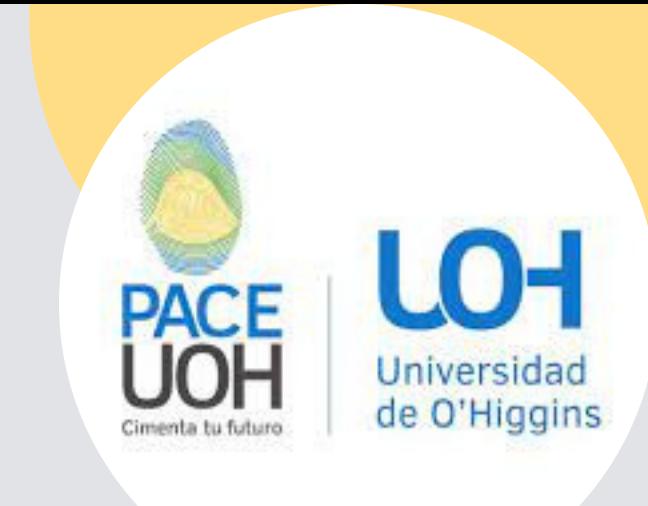